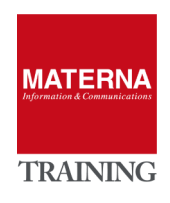

# **UNEY Open Scape Fault Management**

**MONITORING**

# MONITORING

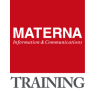

# **"Simple", "Advanced" and "OpenScape" Monitoring**

OSFM offers three different monitoring options:

- Simple: Basic monitoring for availability and information from SNMP-MIB-II
- $\triangleright$  Advanced: Agent collects detailed information via script or manufacturer SNMP-MIB
- OpenScape: Comprehensive Build-In Support for OpenScape technology. Always available if license fits

# **The standard SNMP**

# **The SNMP Protocol**

The Simple Network Management Protocol (SNMP) is a network protocol for monitoring and controlling network components (for example Routers, Server, Switches, Printers, PCs) from a central station (Management Console). The protocol controls the communication between the monitored components and the monitoring station. SNMP describes the structure of the transmitted data packets and the communication workflow. It is designed so that any network device can be included in the monitoring. The tasks of the SNMP include

- Monitoring of network components,
- Remote control and remote configuration of network components,
- Error detection and error notification.

SNMP agents are running on the devices to be monitored. The agent determine the status of the device, send or provide information. You are the communication partner for the SNMP managers (in our case the OSFM server). The SNMP technology has a long history and is constantly evolving:

- SNMPv1 (1988)
- SNMPv2c (1993)
- SNMPv3 (1998)

The components of SNMP are

- Managers and Agents
- MIB (Management Information Base), international standard
- SMI (Structure of Managed Information)
- UDP-based protocol with five protocol data units, PDU types (SNMPv2c)
- communication from Manager -> Agents: GET, GETNEXT, SET
- communication from Agent -> Manager: GETRESPONSE, TRAP
- Password = Community (GET & SET) SNMPv1/v2
- Security name, authentication and encryption with SNMPv3

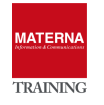

# **Management Information Base MIB**

The amount and type of data that can be provided with SNMP is defined in the Management Information Base (MIB). A MIB is a data model that describe the managed network components in a defined way. For example, the MIBs for OpenScape communication systems can be downloaded from the WBM (Service Center). The MIB provides a description of basic system information, status information, event-driven data, and information about installed hardware and configured interfaces (ports) that the host provides or traps via the SNMP agent.

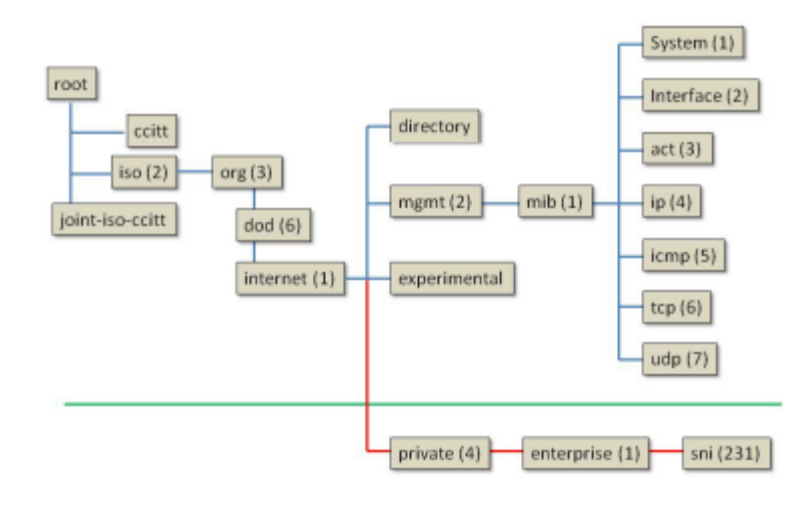

Starting with the root, information can be read from the MIB. If allowed write, values can also be changed via SNMP. The MIB-II is a general standard and is normally implemented in all devices. Via the private branch, company-specific MIBs can be integrated, such as OpenScape 4000 MIB, Open-Scape Voice, OpenScape Business or printers, switches or routers, etc...

## **SNMP commands**

Information can be read using the GET command. With the SET command, values can also be changed for certain parameters on the agent. On OpenScape 4000 System, the internal discovery of the systems (using AMO) is started with an SNMP write command.

# **Communities**

Access to SNMP data (MIBs) is controlled by communities. There are a read, write and trap community. Behind each community is an IP address. For example, to enable a PC to read the SNMP data, the IP address of this PC must be entered in the list of reading communities. To get read and write access, the IP

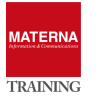

address must be entered in the list of the write community. Trap communities are used to manage the recipients of error messages (traps).

# **Traps**

When problems occur in a communication system, traps are generated to inform about errors and failures. There are the following types of traps:

- $\triangleright$  system trap = System errors that require immediate action.
- performance trap = Information about performance issues that do not require action.

Traps are classified according to their effect and can be created by an administrator using the WBM can be retrieved.

### **TASK 1 > Enable Windows SNMP agent**

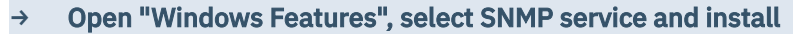

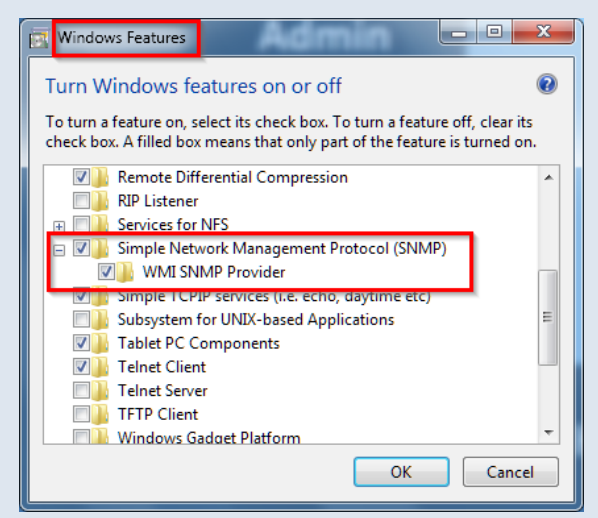

→ Configure Windows SNMP service for access

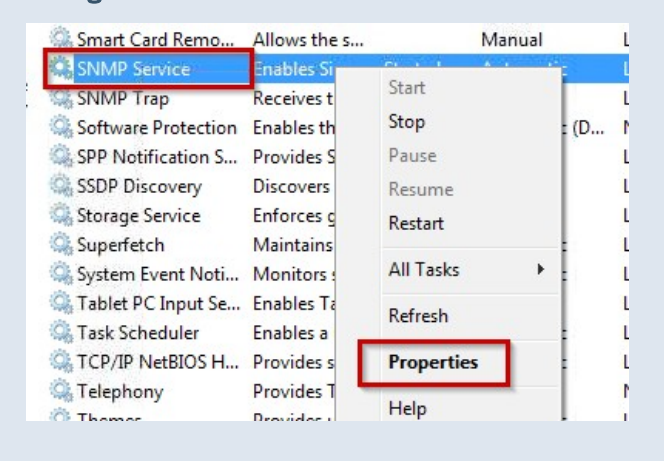

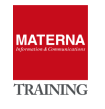

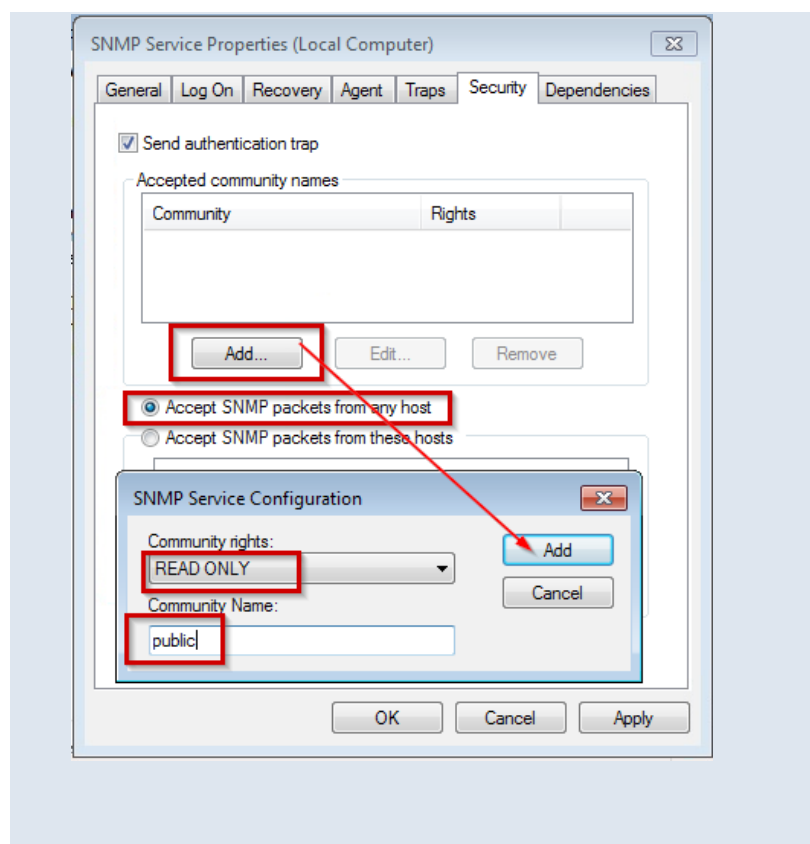

# **Simple Monitoring**

If a host is added to OSFM, a simple monitoring for availability starts automatically. This includes possibly recognized technologies like HTTP, SSH, RDP or SNMP.

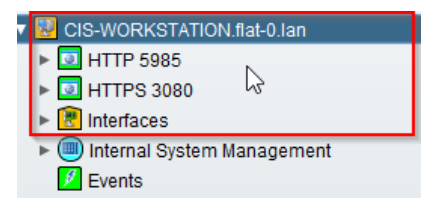

If a monitored host provides additional information about the standard SNMP MIB-II, this information can also be used for monitoring.

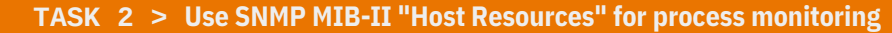

- → Enable OSFM Server Plugin for Host Resources
- → Enable MIB-II detection: Menu → SNMP → Enterprise MIB → MIB Definitions ...

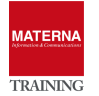

|                                                                                                    |                                                |                 |                        |                             |                |                                            |                      |                    | Will Preferences |     |              |         | U Logout           |  |
|----------------------------------------------------------------------------------------------------|------------------------------------------------|-----------------|------------------------|-----------------------------|----------------|--------------------------------------------|----------------------|--------------------|------------------|-----|--------------|---------|--------------------|--|
| IP Manager $\ll$ Technologies $\ll$ SNMP $\ll$ MAR $\approx$ System Management $\star$ ECE $\approx$ Add-Ons search expression, min. 2 characters> |                                                |                 |                        |                             |                |                                            |                      |                    |                  |     | $\mathbf{x}$ | $\odot$ |                    |  |
| SNMP<>Enterprise MIB<>MIB ( Enterprise MIB                                                                                                    |                                                | ▶               | <b>MIB Exfinitions</b> |                             | 窗<br>▥         |                                            |                      |                    | o                | iÒ, |              |         |                    |  |
| Name                                                                                                    | ,,,,,,,,,,,,,,,,,,,,,<br><b>Host Resources</b> | ▶               |                        | <b>MIB Value Collectors</b> | bn             | Author                                     | Activated            | <b>MIB Objects</b> |                  |     |              |         |                    |  |
| IPUNITY-MEDIA-SERVER-MIB                                                                                                    | 1.0                                            |                 | Load MIB               |                             | MEDIA-         | <b>ISEC GmbH 2007</b>                      |                      |                    | $\mathbf{0}$     |     |              |         |                    |  |
| <b>IPUNITY-SES-MIB</b>                                                                                                    | 1.0                                            | 1.0             |                        |                             | IPUNITY-SES-MI | iSEC GmbH 2007                             |                      |                    | 0                |     |              |         |                    |  |
| IPV6-ICMP-MIB *                                                                                                    | 1.0                                            | 1.0             |                        |                             |                | IPV6-ICMP-MIB E MATERNA Infor              |                      |                    | $\Omega$         |     |              |         |                    |  |
| IPV6-MIB*                                                                                                    | 1.0                                            | 1.0             |                        |                             |                | IPV6-MIB Enterpr EPM MibConvert            |                      |                    | $\bf{0}$         |     |              |         |                    |  |
| LLDP-V2-MIB                                                                                                    | 1.0                                            | 1.0             |                        |                             |                | LLDP-V2-MIB En EPM MibConvert              |                      |                    | $\mathbf{0}$     |     |              |         |                    |  |
| MATERNA-SYSLOG-TRAP-MIB *                                                                                                    | 1.1                                            | 1.1             |                        |                             | MATERNA-SYSL   | Materna GmbH 2                             | $\blacktriangledown$ |                    | $\Omega$         |     |              |         |                    |  |
| MIB-Dell-10892                                                                                                    | 1.0                                            | 1.0             |                        |                             | MIB-Dell-10892 | Bernd Syrowatka                            |                      |                    | $\mathbf 0$      |     |              |         |                    |  |
| MIB-Dell-10900                                                                                                    | 1.0                                            | 1.0             |                        |                             | MIB-Dell-10900 | Bernd Syrowatka                            |                      |                    | 0.               |     |              |         | <b>V</b> Activated |  |
| MIR-Dell-CM                                                                                                    | 10                                             | 10              |                        |                             |                | MIB-Dell-CM Fnt Rernd Syrowatka            |                      |                    |                  |     |              | Q       |                    |  |
| MIB-II <sup>*</sup>                                                                                                    | 1.0                                            | 1.0             |                        |                             |                | MIB-II Enterprise  Materna Informat        | $\blacksquare$       |                    | $\overline{2}$   |     |              |         |                    |  |
| <b>MICROSENS-MIB</b>                                                                                                    | 1.0                                            | 1.0             |                        |                             | MICROSENS-MI   | <b>EPM MibConvert</b>                      |                      |                    | $\overline{0}$   |     |              | μ       |                    |  |
| MX-AAA-MIB                                                                                                    | 1.0                                            | 1.0             |                        |                             |                | MX-AAA-MIB Ente EPM MibConvert             |                      |                    | 0                |     |              | 1       |                    |  |
| MX-ANALOG-SCN-GATEWAY-                                                                                                    | 1.0                                            | 1.0             |                        |                             |                | MX-ANALOG-SC EPM MibConvert                |                      |                    | $\mathbf 0$      |     |              |         |                    |  |
| MX-ATM-MIB                                                                                                    | 1.0                                            | 1.0             |                        |                             | MX-ATM-MIB Ent | <b>EPM MibConvert</b>                      |                      |                    | $\Omega$         |     |              | â       |                    |  |
| MX-BNI-MIB                                                                                                    | 1.0                                            | 1.0             |                        |                             |                | MX-BNI-MIB Ente EPM MibConvert             |                      |                    | $\mathbf{0}$     |     |              |         |                    |  |
| MX-BOOT-BEHAVIOR-MIB                                                                                                    | 1.0                                            | 1.0             |                        |                             | MX-BOOT-BEHA   | <b>EPM MibConvert</b>                      |                      |                    | $\mathbf{0}$     |     |              |         |                    |  |
| MX-CDR-MIB                                                                                                    | 1.0                                            | 1.0             |                        |                             |                | MX-CDR-MIB Ent EPM MibConvert              |                      |                    | $\Omega$         |     |              |         |                    |  |
| <b>MX-CERT-MIB</b>                                                                                                    | 1.0                                            | 1.0             |                        |                             | MX-CERT-MIB E  | EPM MibConvert                             |                      |                    | $\Omega$         |     |              |         |                    |  |
| <b>MX-CLI-MIB</b>                                                                                                    | 1.0                                            | 1.0             |                        |                             |                | MX-CLI-MIB Ente EPM MibConvert             |                      |                    | $\mathbf{0}$     |     |              |         |                    |  |
| <b>MX-CONF-MIB</b>                                                                                                    | 1.0                                            | 1.0             |                        |                             |                | MX-CONF-MIB E EPM MibConvert               |                      |                    | $\mathbf 0$      |     |              |         |                    |  |
| Find: MIB-II                                                                                                    |                                                | <b>Previous</b> |                        | $\Rightarrow$ Next          |                | Match Case   Regular Expression Matches: 1 |                      |                    |                  |     |              |         |                    |  |

→ Start Discovery for Detection on the OSFM Host Object

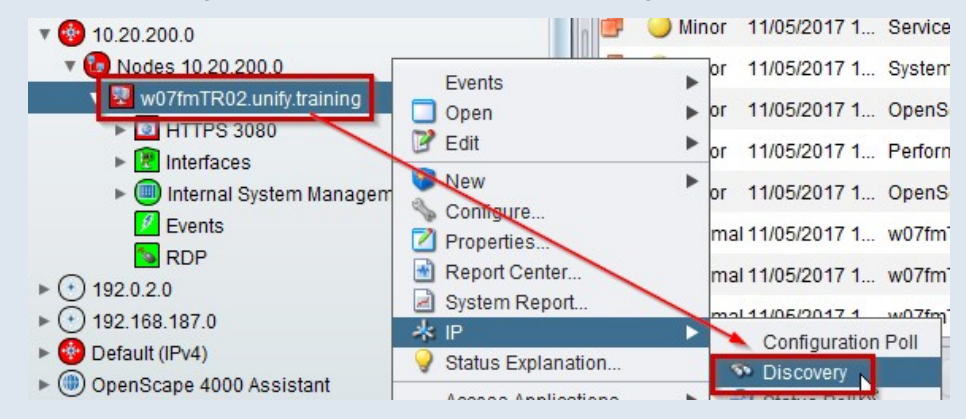

#### → Enable SNMP "Hostressources" via context menu

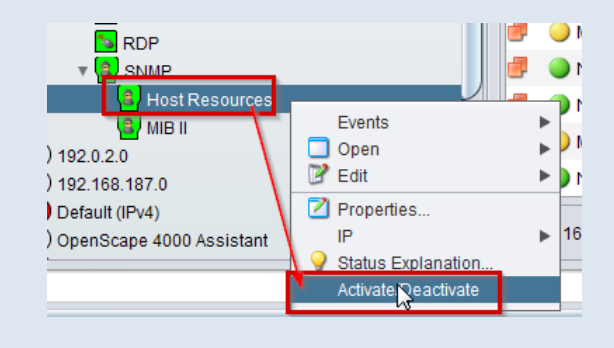

→ Activate context menu on new object "Applications" select "Running Software"

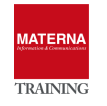

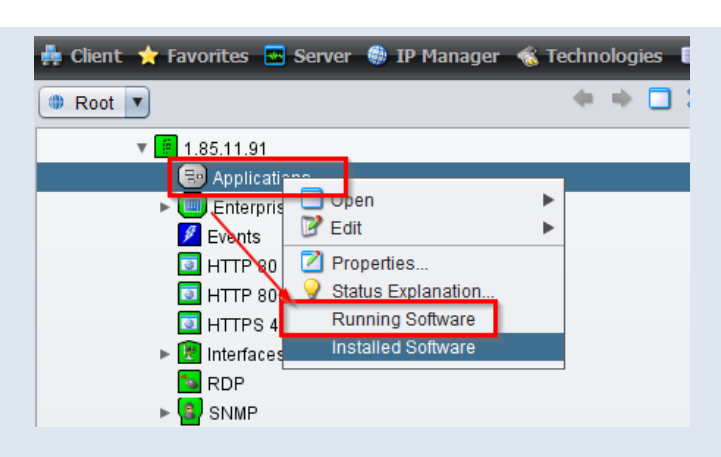

## → Set process "cla.exe" to status "monitored"

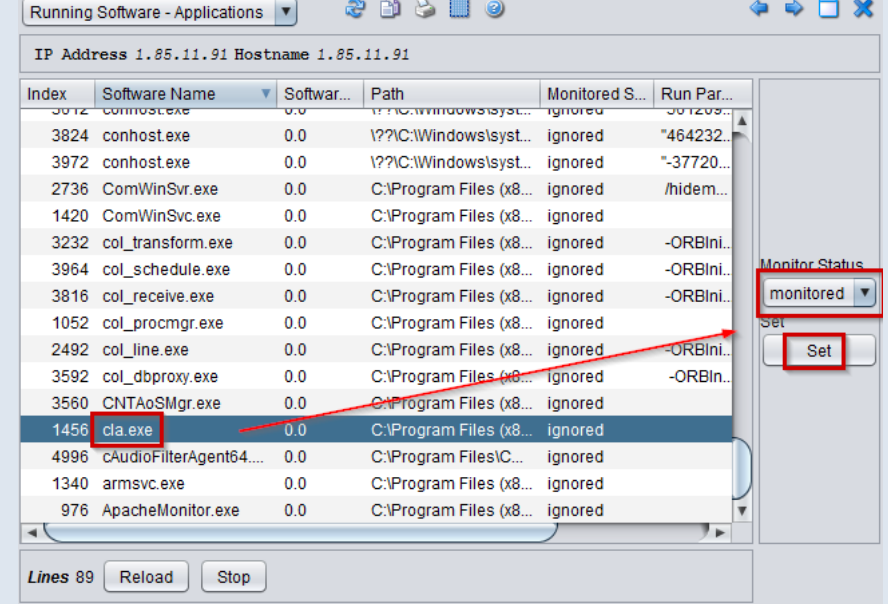

 $\rightarrow$  An object "cla.exe" is created and has the status of the process.

CRITICAL=not running, NORMAL=running

- → Set "Status Polling" to 1 minute ("Configure" on host object...) and close process "cla.exe".
- → Wait and acknowledge new critical event. Afterwards restart CLA service.

#### **TASK 3 > Monitor single parameters from SNMP MIB-II (polling)**

→ Start MIB-Browser via context menu on the MIB-II object below "Enterprise MIB"

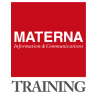

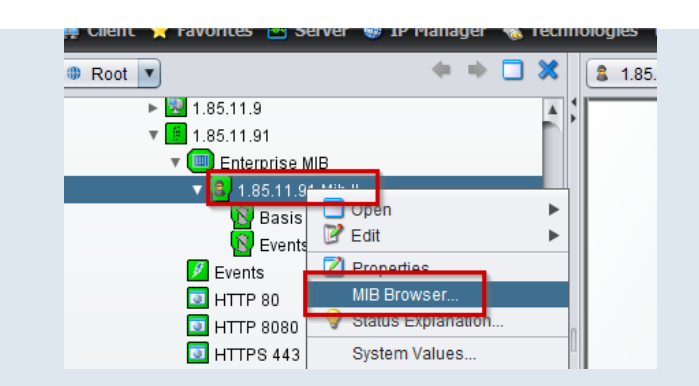

→ Select a variable from the MIB-II tree, e.g. snmp -> snmpInPkts

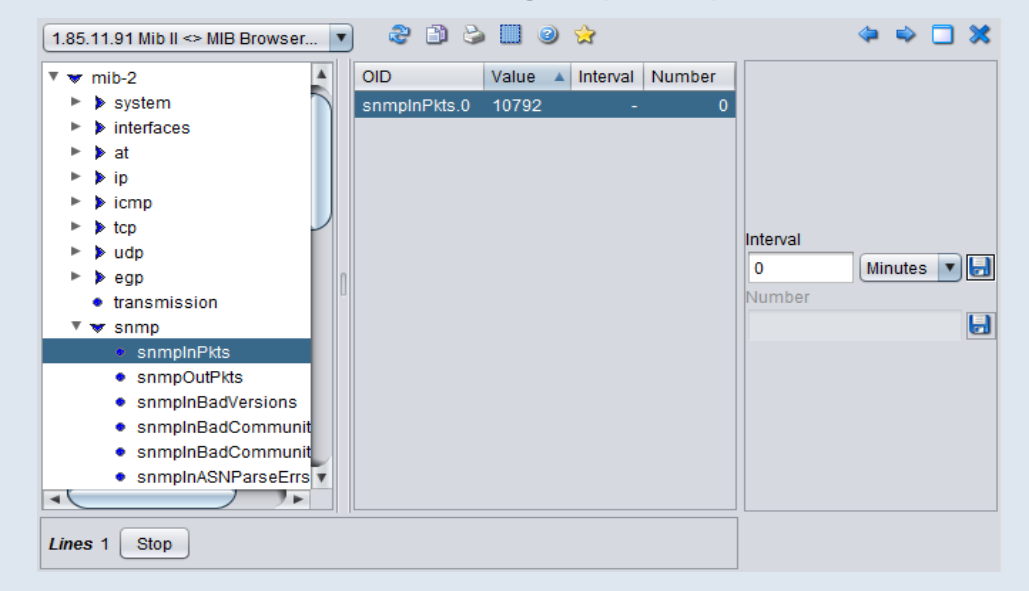

 $\rightarrow$  Specify and save a query interval and the number of stored values.

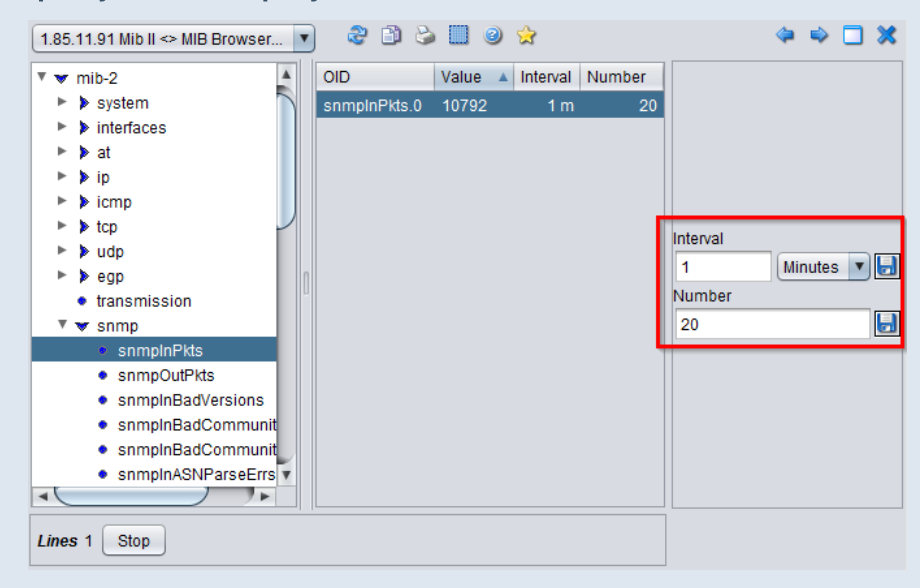

→ A new object "snmpInPkts" is created

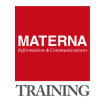

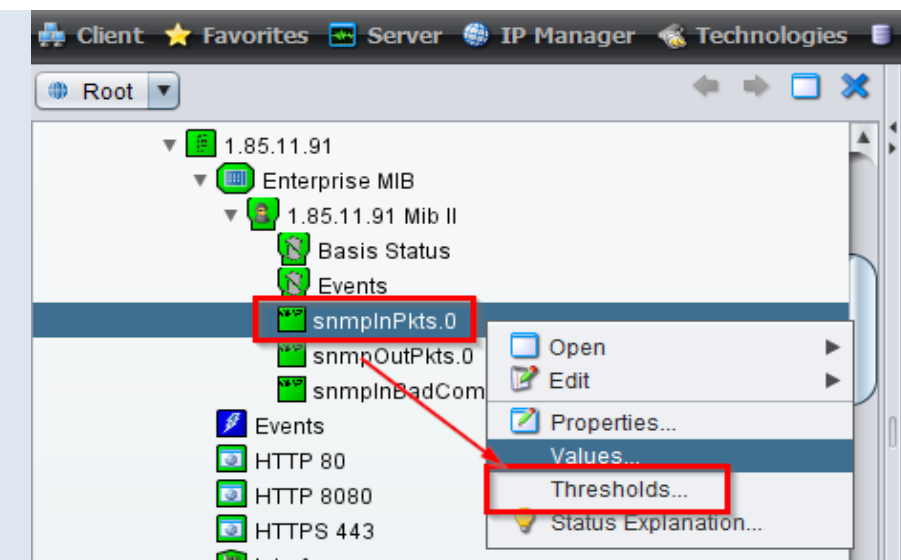

 $\rightarrow$  Thresholds can be defined in the context menu of the new object.

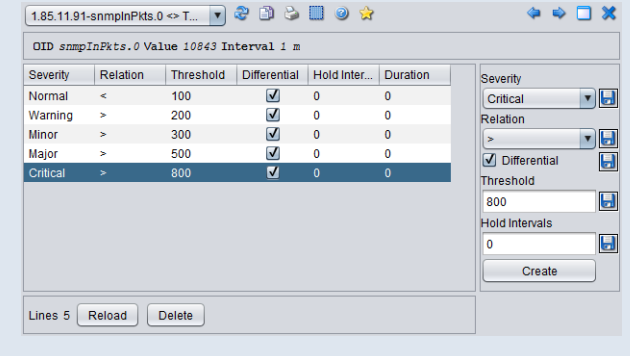

Threshold value definition for numeric values

- Severity: choose between Normal, Warning, Minor, Major, Critical
- Relation: Relation to apply  $\langle$ ,  $\langle$  =,  $=$ ,  $\rangle$  =,  $>$ , !=.
- Differential: select differential, if the difference to the pervious value should be used
- Threshold: the threshold value used in the relation
- $\rightarrow$  Hold Intervals: the number of intervals a threshold will be a least active

Threshold value definition for string values

- Severity: choose between Normal, Warning, Minor, Major, Critical
- ▶ Relation: Relation to apply =, !=, SimplRegExp, RegExp.
- Threshold: the threshold value used in the relation
- $\rightarrow$  Hold Intervals: the number of intervals a threshold will be a least active

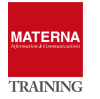

# **Advanced Monitoring**

If the information from the simple monitoring is not sufficient, any data can be queried with the Ad-

vanced Monitoring. This is done by

- script or app (Java, Executable, Javascript, Powershell, Shellscript) executed and collected by (System Management) Agent
- $\rightarrow$  Add and query a manufacturer Enterprise MIB

One license per host is required for Advanced Monitoring.

# **Using an Enterprise MIB from the device manufacturer**

The manufacturer of a device can use SNMP agents to provide considerably more information than the MIB-II. Therefore it is necessary to add every Enterprise MIB to OSFM Server in order to query it.

### **TASK 4 > Use SNMP Enterprise MIB, e.g HP Switch**

- $\rightarrow$  Download of the MIB files from the manufacturer Website:
- → [https://h10145.www1.hpe.com/Downloads/ProductsList.aspx? l ang=en&cc=us&prodSeriesId=3231819](https://h10145.www1.hpe.com/Downloads/ProductsList.aspx?lang=en&cc=us&prodSeriesId=3231819)

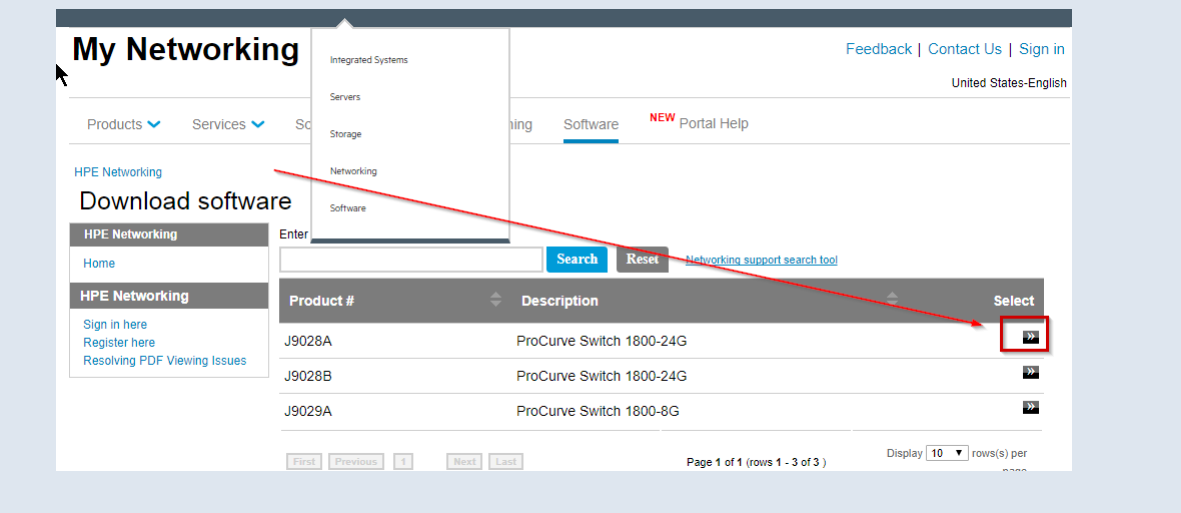

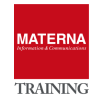

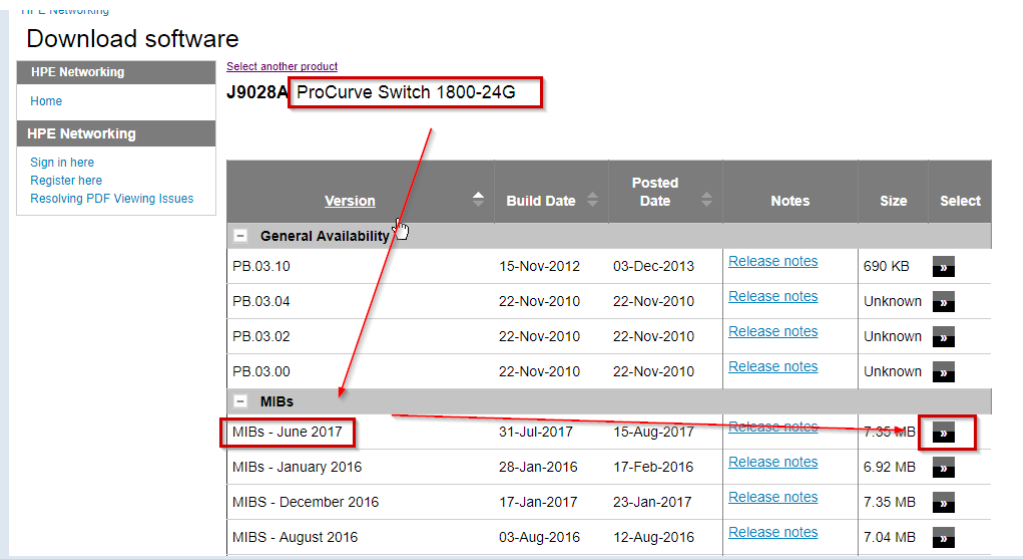

# $\rightarrow$  Unpacking Mib Files = \*.mib. You can load all MIB-Files (CTRL-A) or a selection

| Anclude in library<br>Organize v | Share with v<br>New folder                    |                                    |                               | 腓<br>ī۱<br>$\mathbf{r}$ |
|----------------------------------|-----------------------------------------------|------------------------------------|-------------------------------|-------------------------|
| Favorites                        | HP_Networking_MIBs_Loading_Order.html         | hpicfAuth.mib                      | hpicfChassis.mib              | hpicfDhcpClient.mib     |
| Desktop                          | hpEntityPower.mib                             | hpicfAutorun.mib                   | hpicfConnectionRateFilter.mib | hpicfDhcpSnoop.mib      |
| Downloads<br>m.                  | Ξ<br>hpHttpMg.mib                             | hpicfAutz.mib<br>hpicfCoreDump.mib |                               | hpicfDhcpv4Server.mib   |
| <b>Recent Places</b>             | hpicfAcct.mib                                 | hpicfBasic.mib                     | hpicfDcFan.mib                | hpicfDhcpv6Relay.mib    |
| Libraries                        | hpicfActivate.mib                             | hpicfBfd.mib                       | hpicfDcPower.mib              | hpicfDldp.mib           |
|                                  | hpicfAMPServer.mib                            | hpicfBridge.mib                    | hpicfDebugLog.mib             | hpicfDosFilter.mib      |
| Documents                        | hpicfArpProtect.mib                           | hpicfByod.mib                      | hpicfDevConf.mib              | hpicfDot1x.mib          |
| Music                            | hpicfArpThrottle.mib                          | hpicfChain.mib                     | hpicfDeviceIdentity.mib       | hpicfDownload.mib       |
| Pictures                         | $\mathbb{H}$<br>$\overline{\phantom{a}}$<br>€ |                                    |                               |                         |

→ If Traps are defined in a MIB, it's neccesary to configure Severity: e.g. "hpSwitchTrap.mib"

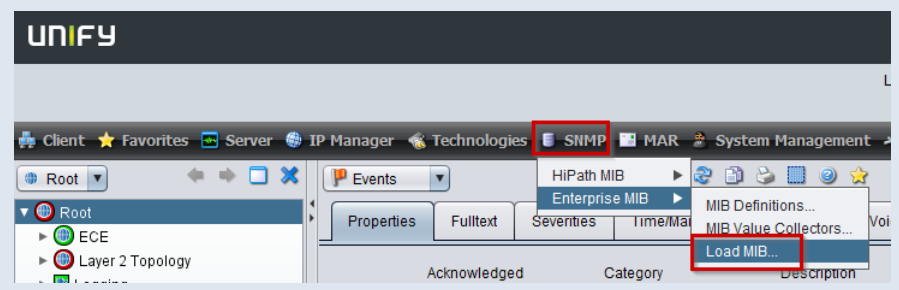

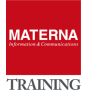

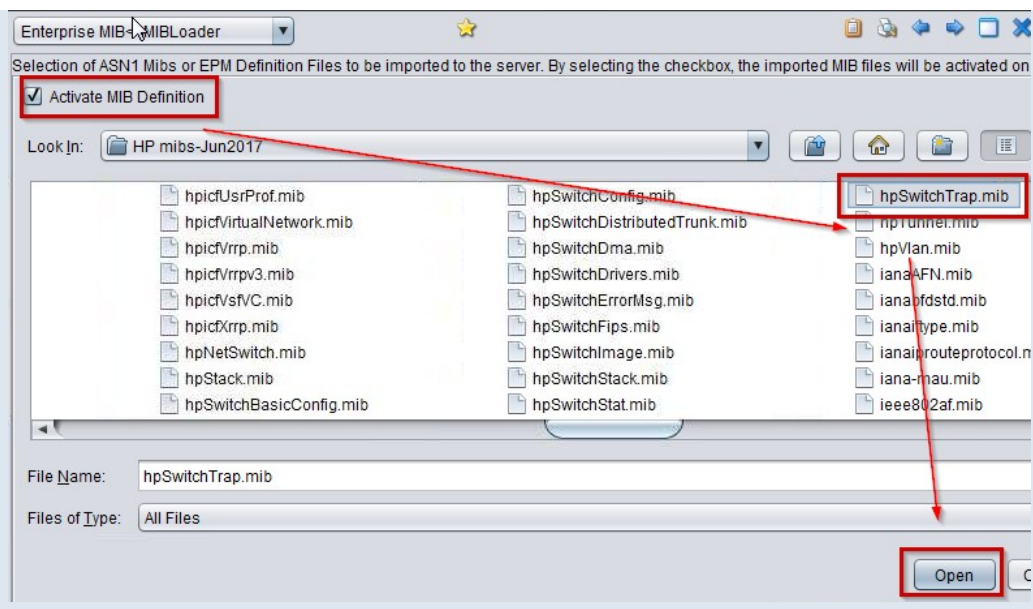

# → Activate MIB (to use it in host discovery) in the list of all known MIBs

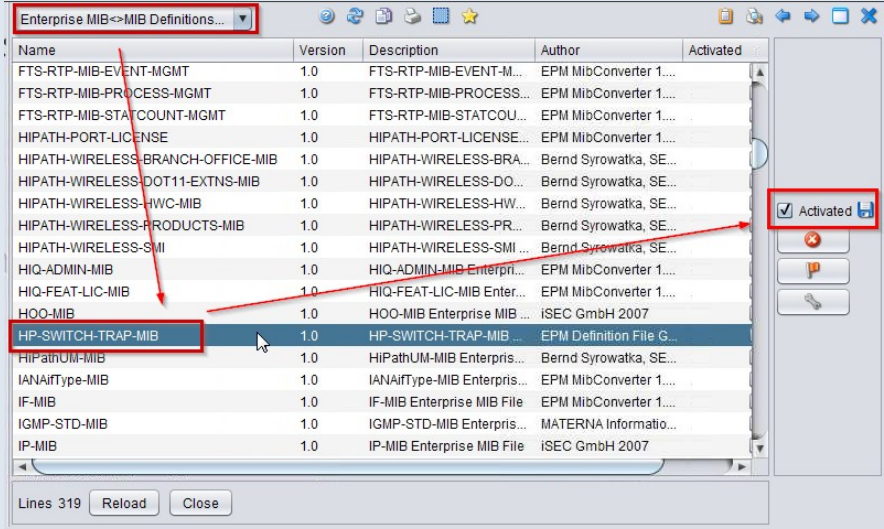

# → Configuring Event Configuration for Traps of this MIB

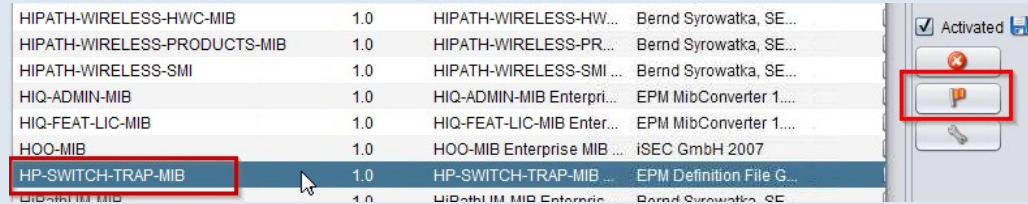

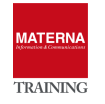

# **Using the System Management Agent(s)**

In case of the absence of SNMP or security issues (Firewall), Agents can collect any information from the device. The Agent uses scripts or apps to retrieve information from a host and provide it as objects in OSFM. In OSFM, Advanced Monitoring provided via the feature "System Management" and is ready to use out-of-the-box with many monitoring templates. It can be extended by the administrator, so practically any information of a host can be queried, as long as it can communicate in the network.

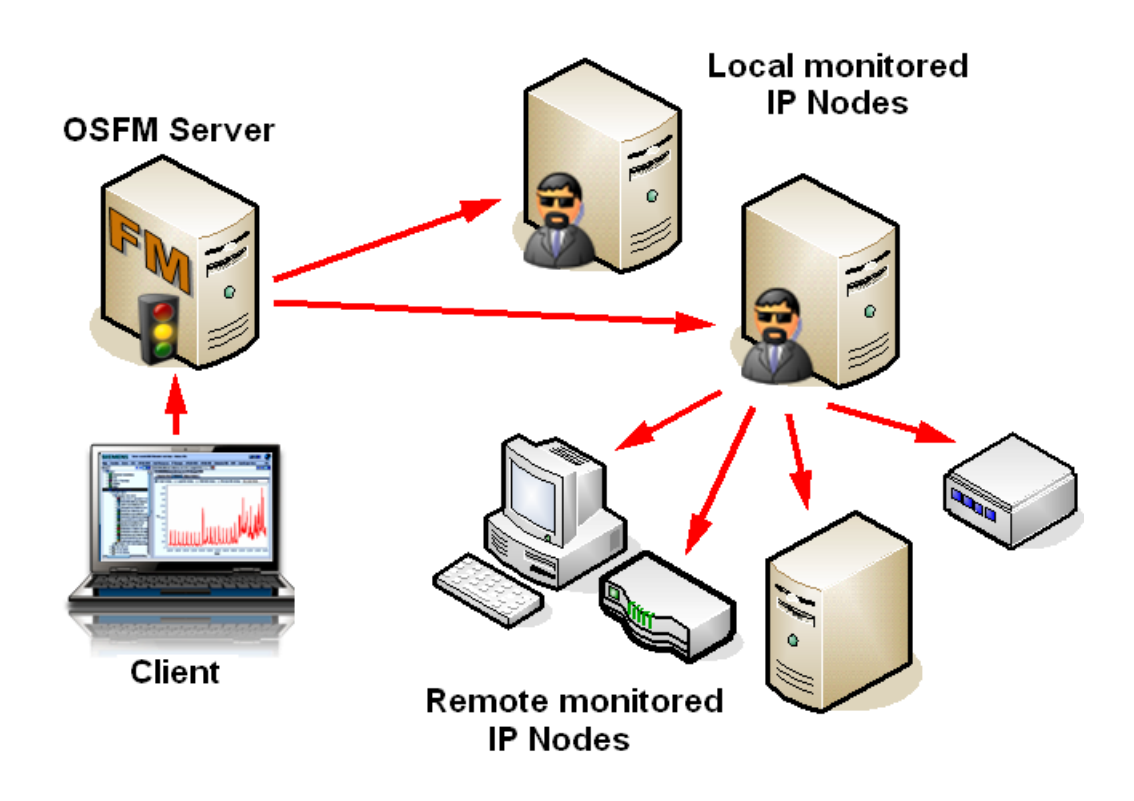

The System Management Agent is a Java-based, generic agent. It provides basic functions such as communication with the server, time-controlled execution of monitoring functions or persistent data storage of the determined parameter data. The actual monitoring functions are implemented by scripts, which the agent executes at certain times or in time intervals. These scripts return their results in a defined format, which can be evaluated and processed by the agent. The scripts can be easily modified, replaced or extended to allow new/changed monitoring functions.

The monitoring functions are defined in XML files. Due to the easy extensibility of the agent e.g. new scripts allow the agent to be quickly adapted to the constantly changing requirements of system management. A System Management Agent can also be used as a proxy agent. In this case, the agent monitors system parameters on remote systems over the network.

System Management Functions at a Glance:

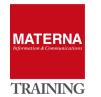

- Java based generic System Management Agent to monitor arbitrary system parameters via scripts
- Automatic discovery of System Management Agents in the network by the System Management Plugin for OpenScape FM.
- $\rightarrow$  History of monitored system parameters
- Proxy functionality for remote systems
- Easily expandable (new monitoring functions through scripts)
- Event messages to the OpenScape FM in case of critical system states (e.g memory usage >90%)
- Graphical representation of the monitored parameters within a hierarchical structure at the OpenScape FM.
- Graphical status representation
- Log-file monitoring by System Management Agents. Event messages in case of the appearance of defined search patterns.

The monitoring of systems and system parameters is performed by one or more System Management Agents. An System Management Agent can either be installed locally on the system it monitors, as a so called Internal Agent, or on a separate system. In the second case, the agent remotely monitors the target system as a so called Proxy Agent. To enable a remote monitoring, specific interfaces for remote access must be available on the target system (e. g. WMI for Windows systems or Remote Shell for Unix systems). In many cases, a user account has to be created to grant access for the System Management agent to the target system.

OSFM knows two types of Agents, both are technically identical, but

#### the internal agent

- $\rightarrow$  is installed by activating the System Management Plugin
- is started and stopped with OSFM Server service
- can be activated or deactivated within OSFM GUI

### the standalone agent

- runs as Windows/Linux service
- can be installed on any host providing a Java Runtime
- must be unique on the host, don't install it on the OSFM it will crash the internal agent

# **Monitoring Profiles und Monitore**

The agents can execute Monitors, which is a script or a program. Monitors can be pooled to Monitoring Profiles and one Monitor can check several Parameters. They are configurable via the GUI.

- Monitored IP Nodes
- Execution time interval

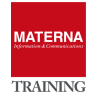

- Parameters
- Threshold

# Adding a new monitor

- ▶ 1. Select agent (to configure a new monitoring)
- ▶ 2. Select which information to retrieve (one more more monitor templates)
- 3. select target systems, which should be monitored

# **TASK 5 > Monitoring MySQL Server database availability**

## → Menu -> "System Management" -> "Show Agents"

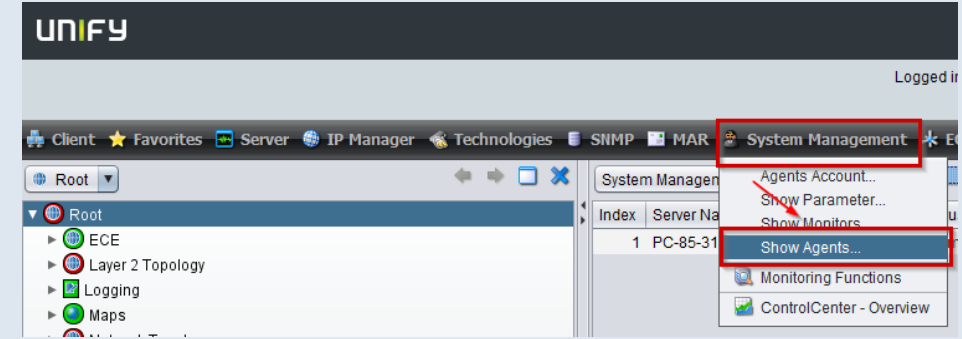

### → Select "Create Monitoring Profile …"

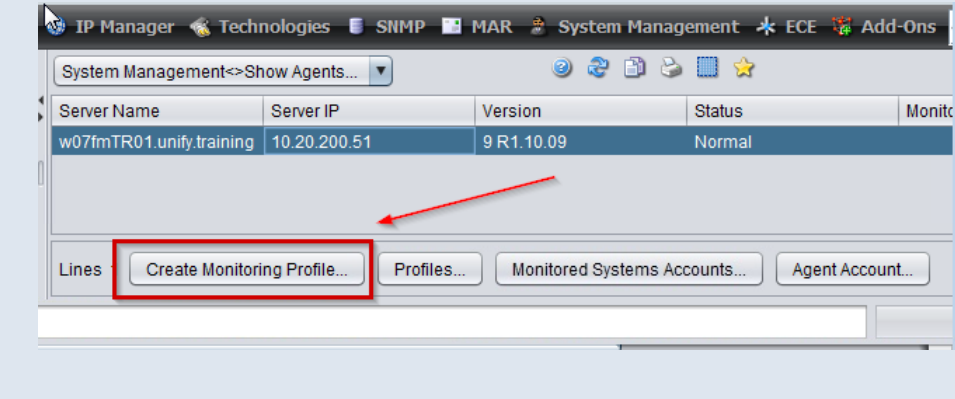

→ Select Template -> "Database" > "MySQL"- "MySQL Ping" and add with ">>"

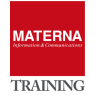

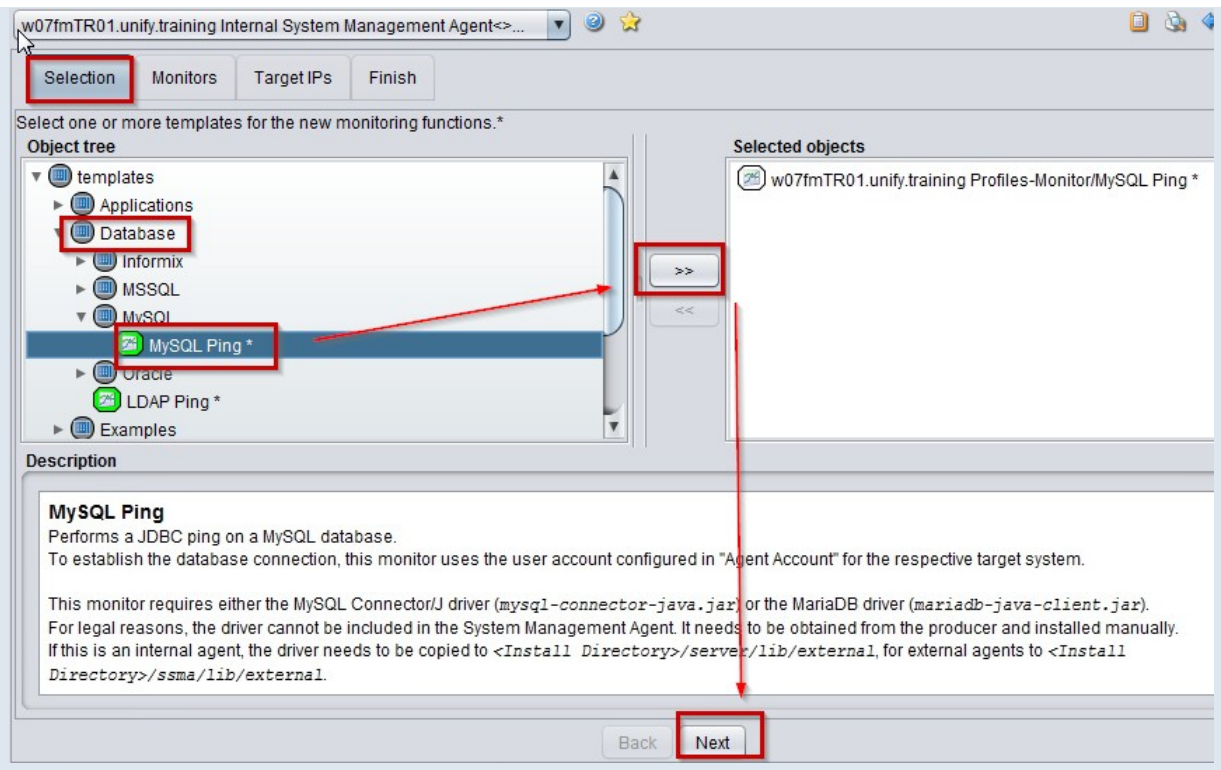

# → Give "Database Name"

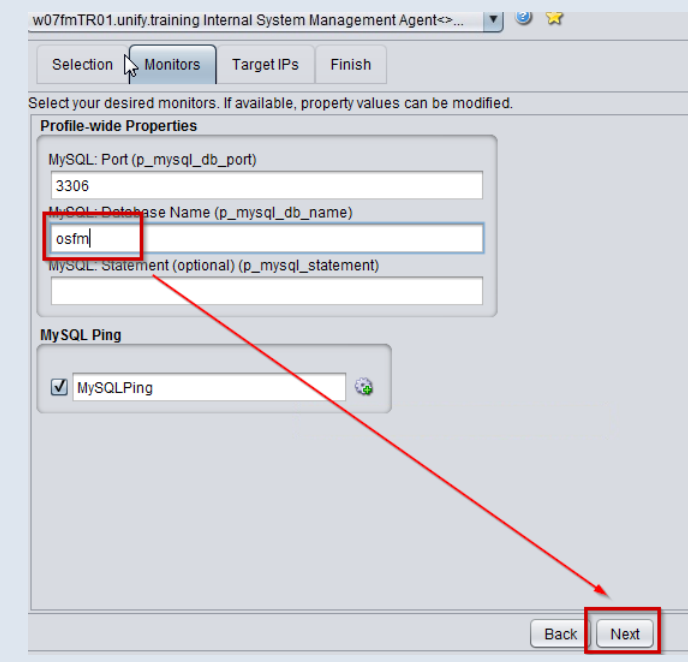

→ Give one or more target systems. By default the OSFM-Server is target system, remove it if nessecary

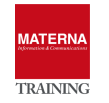

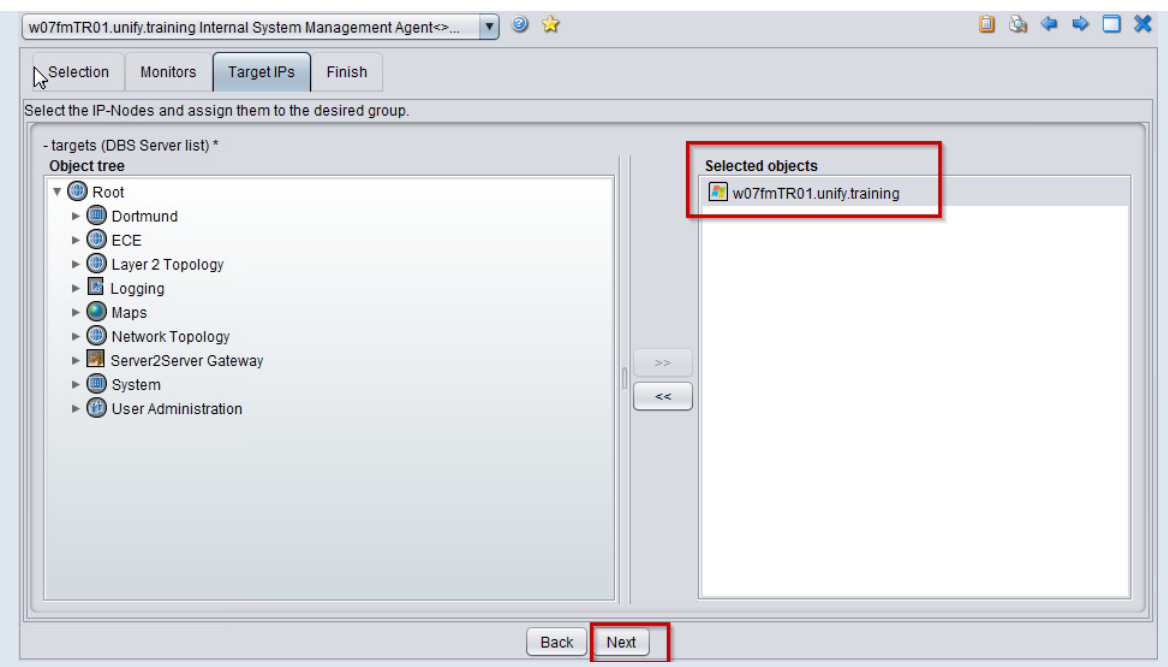

→ Name the new monitoring profile and "Save & Activate"

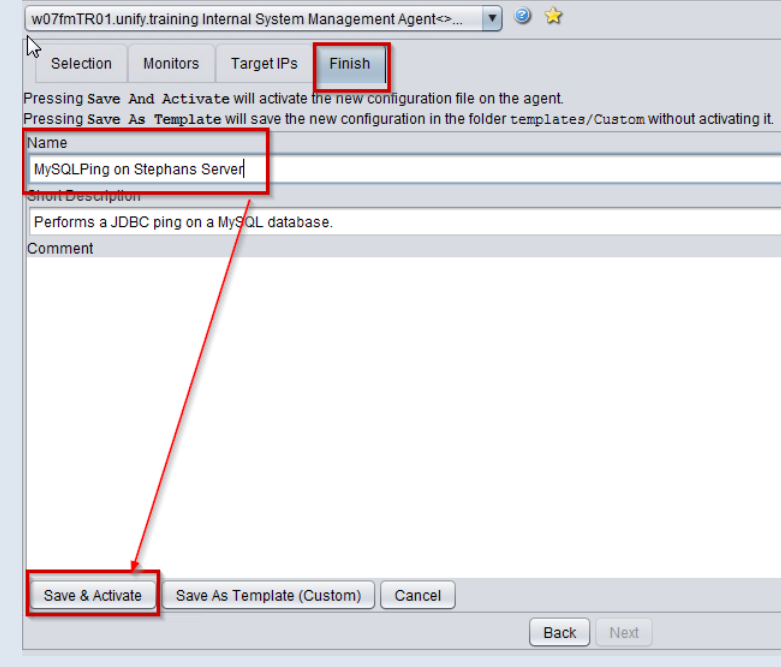

→ Afterwards: configure username/passwd for access:

"System Management" -> "Show Agents" → "Monitored System Accounts"

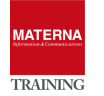

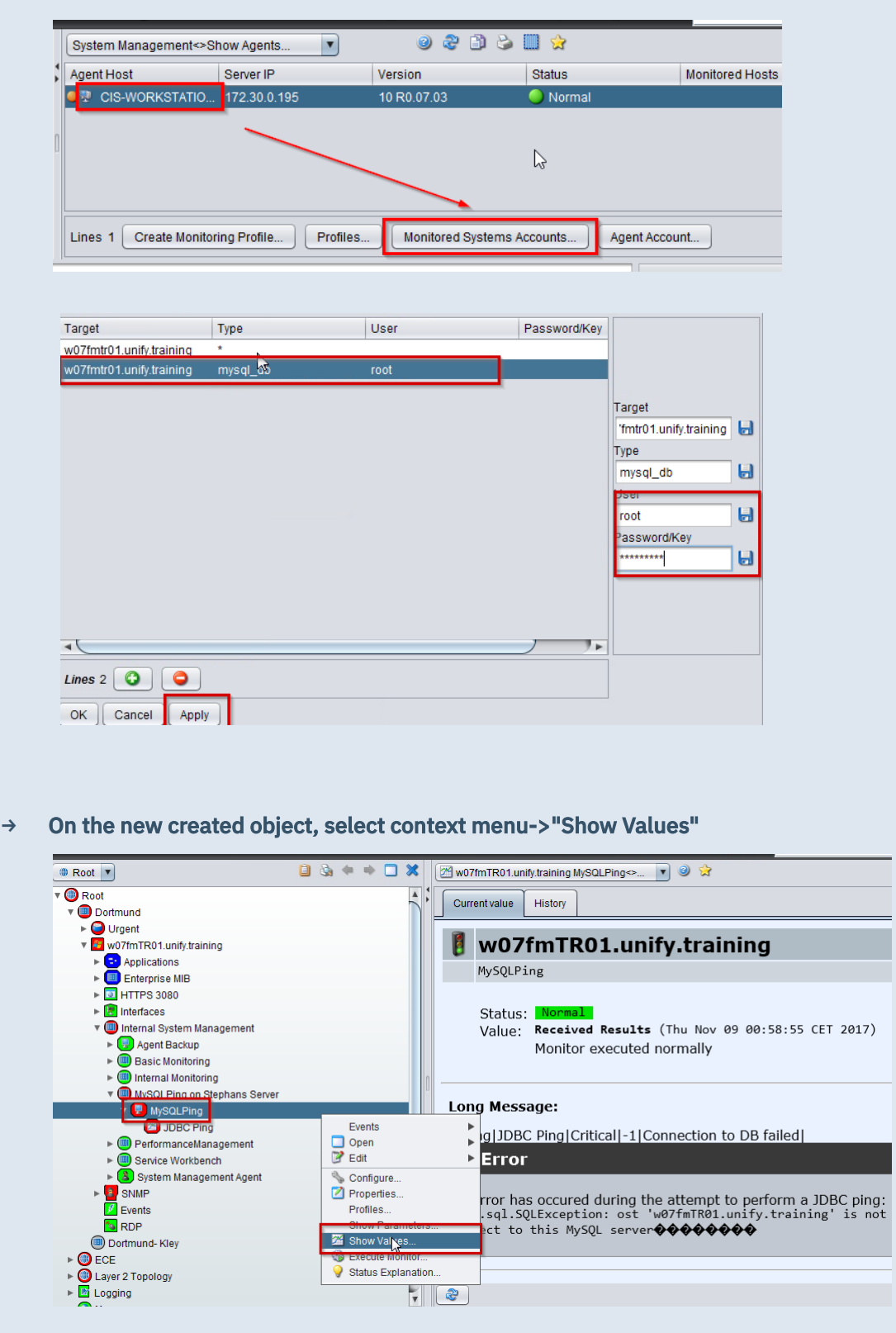

→ In case of an MySQL-Server connection error: configure user in MySQL to connect from network

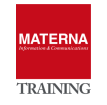

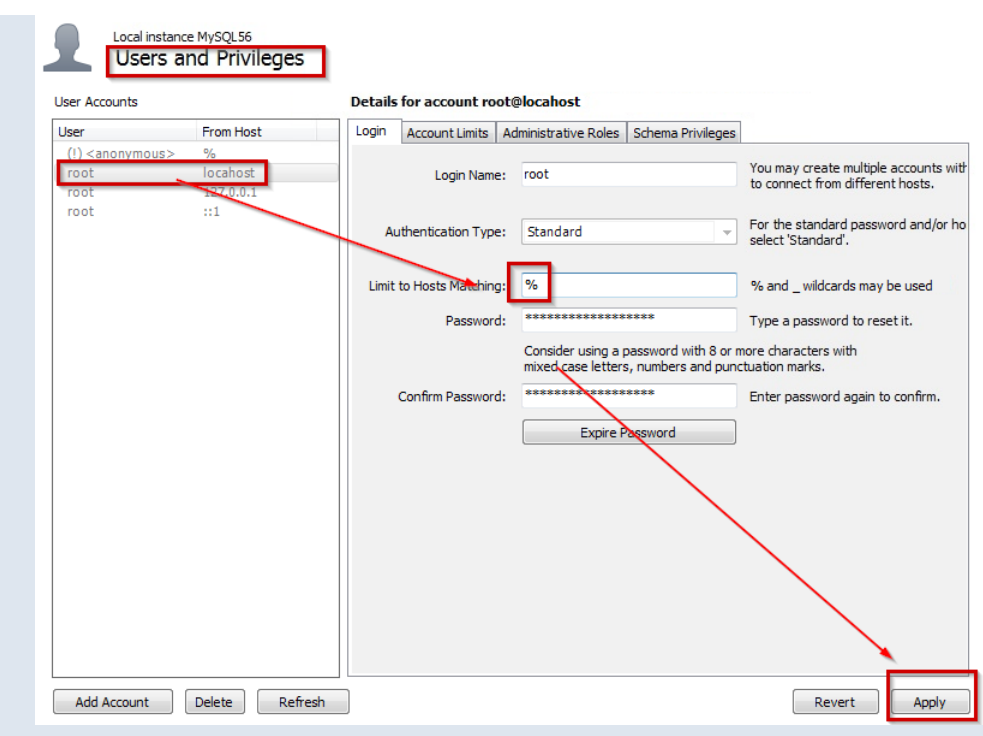

# $\rightarrow$  excute monitor manually

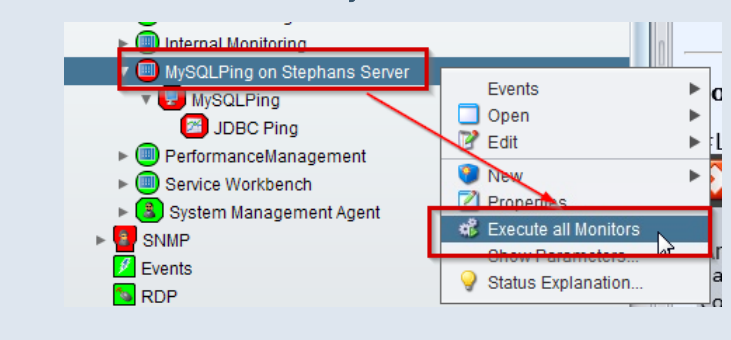

→ Monitor succesfully executed:

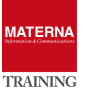

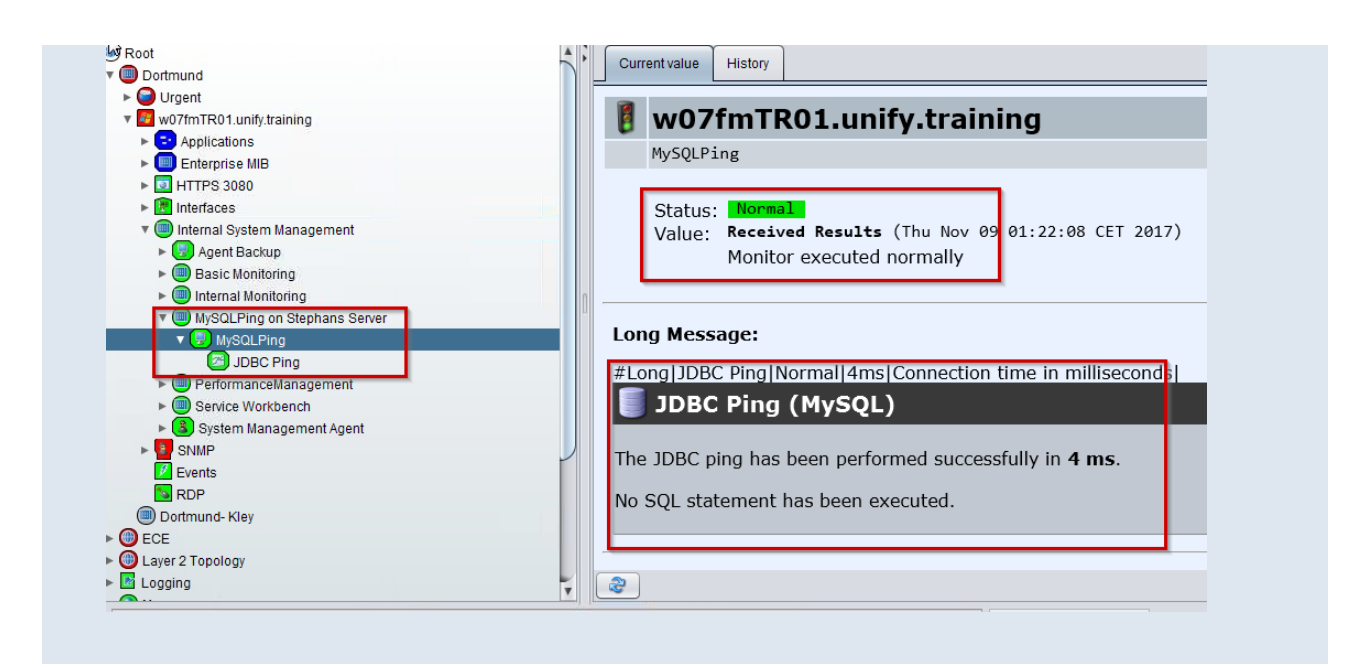

#### **TASK 6 > Configuring the MySQL Monitor**

- → On the new created object, select context menu->"configure"
- → Tab "Monitor": configure how many information stored. Defaut für "history" is one day: every 5 minu-

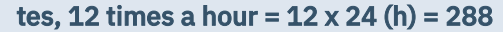

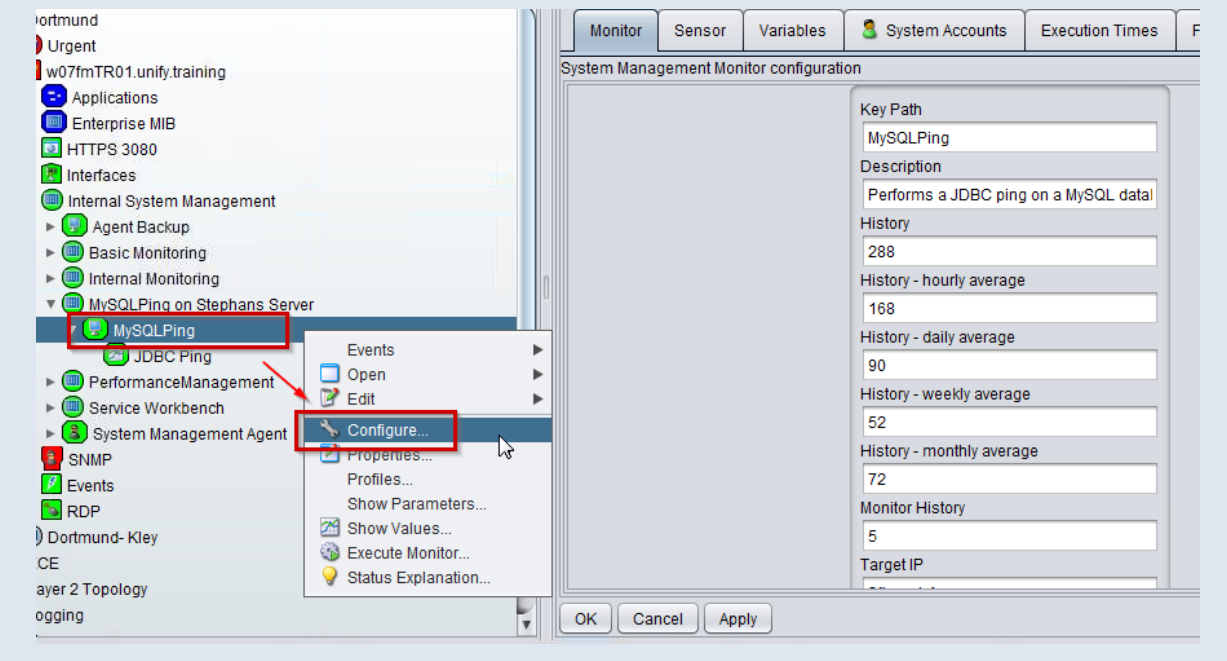

→ Modify exution times or thresholds on Tab "Execution Times" and "Thresholds"